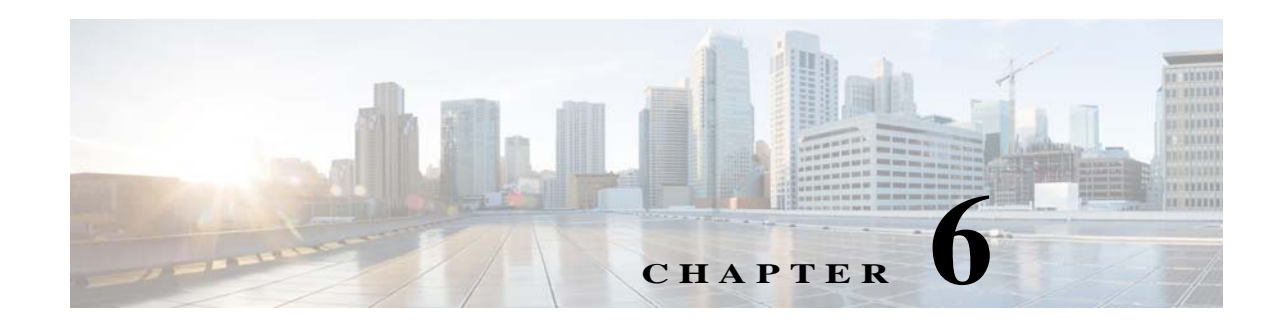

# **DHCP** および **VLAN** による **LAN** の設定

Cisco 900 シリーズ サービス統合型ルータ(ISR)は、物理 LAN と VLAN の両方でクライアントを サポートします。各ルータは Dynamic Host Configuration Protocol(DHCP)を使用して、このよう なネットワーク上にある各ノードに対して、IP 設定の自動割り当てをイネーブルにできます。

図 [6-1](#page-0-0) に、ルータおよび 2 つの VLAN を介して接続された 2 つの物理 LAN の一般的な構成例を 示します。

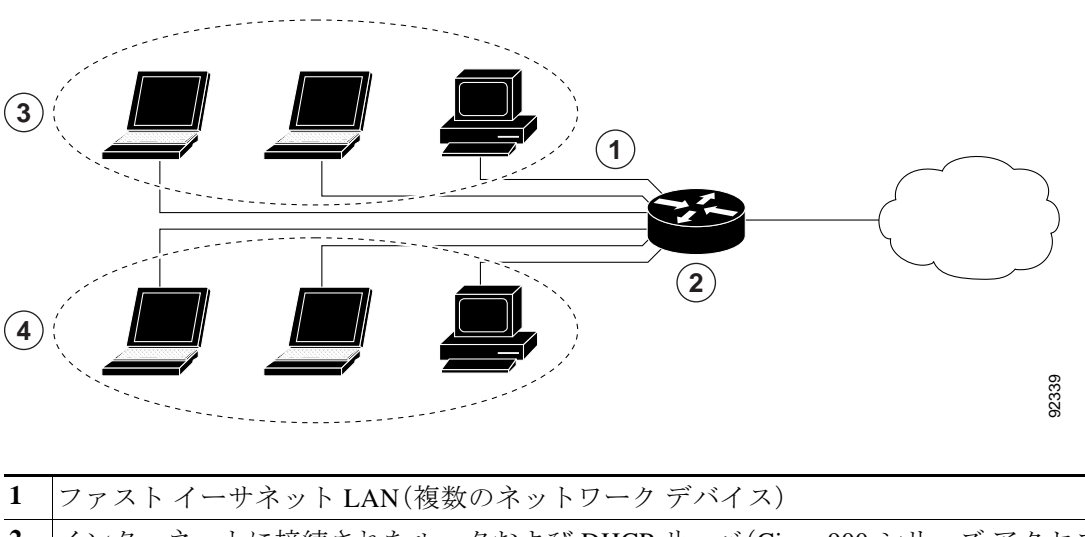

<span id="page-0-0"></span>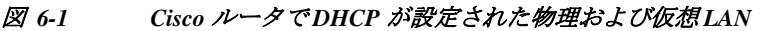

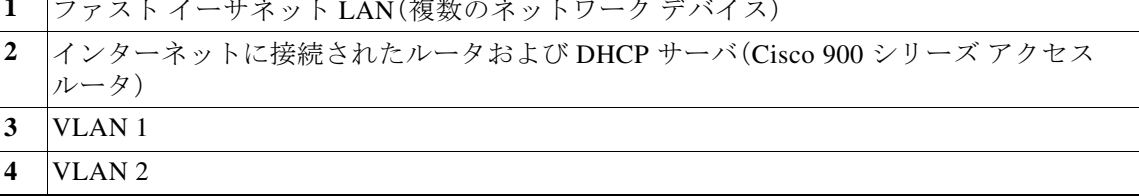

#### **DHCP**

 $\overline{\mathsf{I}}$ 

DHCP は、RFC 2131 に説明されているように、アドレス割り当てにクライアント/サーバ モデル を採用しています。管理者は、Cisco 900 シリーズ ルータを DHCP サーバとして動作するように 設定できます。この場合、IP アドレスの割り当てと他の TCP/IP 関連の設定情報をワーク ステー ションに提供します。DHCP を使用すると、IP アドレスを各クライアントに手動で割り当てると いう作業を省くことができます。

Τ

DHCP サーバの設定では、サーバのプロパティ、ポリシーおよび DHCP オプションを設定する必 要があります。

(注) サーバのプロパティを変更する場合には、Network Registrar データベースからのコンフィギュ レーション データでサーバを毎回リロードする必要があります。

#### **VLANs**

Cisco 900 シリーズ アクセス ルータは、VLAN を設定できる 4 つのギガビット イーサネット ポートをサポートします。

VLAN によって、ユーザの物理的な場所または LAN 接続に関係なく、ネットワークをユーザの 論理グループに分割してまとめることができます。

#### 設定作業

次の作業を実行して、このネットワーク シナリオを設定します。

- **•** DHCP [の設定](#page-1-0)
- **•** [VLAN](#page-2-0) の設定

(注) この章の各手順では、ルータの基本機能、NAT による PPPoE または PPPoA をすでに設定してい ることを前提とします。これらの設定作業を実行していない場合には、使用しているルータに応 じて第 3 章「ルータの基本設定」と第 5 章「PPP over Ethernet と NAT の設定」を参照してください。

### <span id="page-1-0"></span>**DHCP** の設定

次の例は、この章で説明してきた DHCP 設定のコンフィギュレーション ファイルの一部を示し ています。

```
Router(config)# ip domain name smallbiz.com
Router(config)# ip name-server 192.168.11.12
Router(config)# ip dhcp excluded-address 192.168.9.0
Router(config)# ip dhcp pool dpool1
Router(config-dhcp)# import all
Router(config-dhcp)# network 10.10.0.0 255.255.255.0
Router(config-dhcp)# default-router 10.10.10.10
Router(config-dhcp)# dns-server 192.168.35.2
Router(config-dhcp)# domain-name cisco.com
Router(config-dhcp)# exit
```
DHCP 設定を表示するには、次のコマンドを使用します。

- **• show ip dhcp import**:DHCP サーバ データベースにインポートされたオプションのパラメー タを表示します。
- **• show ip dhcp pool**:DHCP アドレス プールに関する情報を表示します。
- **• show ip dhcp server statistics**:アドレス プールおよびバインディングの数などの DHCP サー バ統計情報を表示します。

Router# **show ip dhcp import** Address Pool Name: dpool1

Router# **show ip dhcp pool**

```
Pool dpool1 :
 Utilization mark (high/low) : 100 / 0
 Subnet size (first/next) : 0 / 0
Total addresses : 254
 Leased addresses : 0
Pending event : none
 1 subnet is currently in the pool :
 Current index IP address range Leased addresses
10.10.0.1 10.10.0.1 -10.10.0.254 0
Router# show ip dhcp server statistics
Memory usage 15419
Address pools 1
Database agents 0
Automatic bindings 0
Manual bindings 0
Expired bindings 0
Malformed messages 0
Secure arp entries 0
Message Received
BOOTREQUEST 0
DHCPDISCOVER 0
DHCPREQUEST 0
DHCPDECLINE 0
DHCPRELEASE 0
DHCPINFORM 0
Message Sent
BOOTREPLY 0
DHCPOFFER 0
DHCPACK 0
DHCPNAK 0
Router#
```
## <span id="page-2-0"></span>**VLAN** の設定

 $\mathbf{r}$ 

次の例で、ルータで VLAN を設定する方法を示します。

Router(config)# **vlan 2** Router(config)# **exit**

### **VLAN** へのスイッチ ポートの割り当て

次の例で、VLAN にスイッチ ポートを割り当てる方法を示します。

```
Router(config)# interface gigabitethernet 2
Router(config-if)# switchport access vlan 2
Router(config-if)# end
Router(config-if)#
```
VLAN コンフィギュレーションを表示するには、次のコマンドを使用します。

- **• show**:VLAN データベース モードから入力します。設定されたすべての VLAN の設定情報の 概要を表示します。
- **• show vlan-switch**:特権 EXEC モードから入力します。設定されたすべての VLAN の詳細情 報を表示します。

Ι

Router# **vlan database** Router(vlan)# **show** VLAN ISL Id: 1 Name: default Media Type: Ethernet VLAN 802.10 Id: 100001 State: Operational MTU: 1500 Translational Bridged VLAN: 1002 Translational Bridged VLAN: 1003 VLAN ISL Id: 2 Name: VLAN0002 Media Type: Ethernet VLAN 802.10 Id: 100002 State: Operational MTU: 1500 VLAN ISL Id: 3 Name: red-vlan Media Type: Ethernet VLAN 802.10 Id: 100003 State: Operational MTU: 1500 VLAN ISL Id: 1002 Name: fddi-default Media Type: FDDI VLAN 802.10 Id: 101002 State: Operational MTU: 1500 Bridge Type: SRB Translational Bridged VLAN: 1 Translational Bridged VLAN: 1003 VLAN ISL Id: 1003 Name: token-ring-default Media Type: Token Ring VLAN 802.10 Id: 101003 State: Operational MTU: 1500 Bridge Type: SRB Ring Number: 0 Bridge Number: 1 Parent VLAN: 1005 Maximum ARE Hop Count: 7 Maximum STE Hop Count: 7 Backup CRF Mode: Disabled Translational Bridged VLAN: 1 Translational Bridged VLAN: 1002 VLAN ISL Id: 1004 Name: fddinet-default Media Type: FDDI Net VLAN 802.10 Id: 101004 State: Operational MTU: 1500 Bridge Type: SRB Bridge Number: 1 STP Type: IBM

 $\overline{\phantom{a}}$ 

 VLAN ISL Id: 1005 Name: trnet-default Media Type: Token Ring Net VLAN 802.10 Id: 101005 State: Operational MTU: 1500 Bridge Type: SRB Bridge Number: 1 STP Type: IBM

Router# **show vlan-switch**

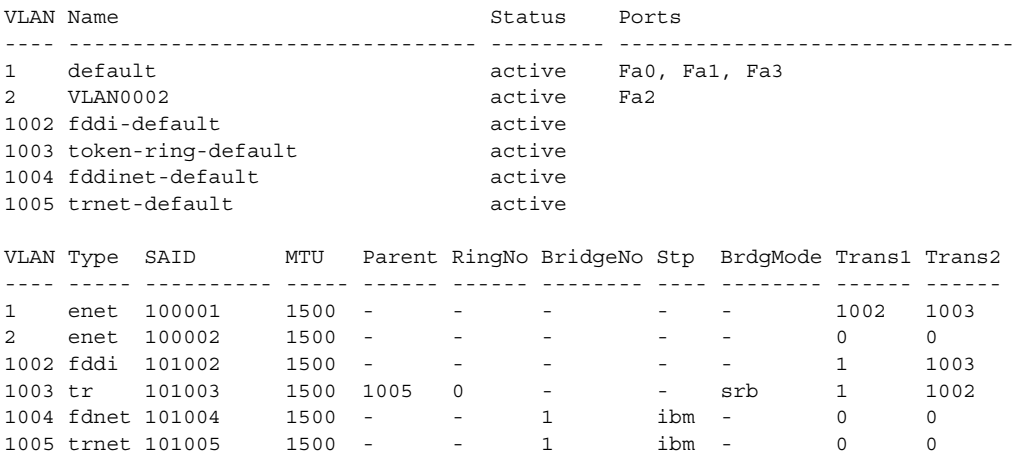

 $\mathsf I$